## Inhaltsverzeichnis

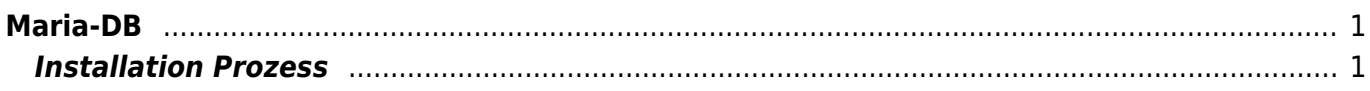

 $1/2$ 

Maria-DB

## <span id="page-2-0"></span>**Maria-DB**

MariaDB ist die neue Datenbank Version und ersetzt die MySQL Datenbank. Der Installationsprozess und die Behfehle für die Konfiguration und Servicearbeiten bleiben identisch.

## <span id="page-2-1"></span>**Installation Prozess**

Installing MariaDB on Ubuntu 14.04. Firstly, we need to install the software-properties-common package for MariaDB.

```
1. //Firstly, we need to install the software-properties-common package
    for MariaDB.
 2. sudo apt-get install software-properties-common
 3.
 4. //Then we need to add the key to MariaDB's package repository.
 5. sudo apt-key adv –recv-keys –keyserver
   hkp://keyserver.ubuntu.com:800xcbcb082a1bb943db
 6.
 7. //Afterward, we need to add MariaDB's package repository.
 8. sudo add-apt-repository 'deb
   http://mirror.jmu.edu/pub/mariadb/repo/5.5/ubuntutrusty main'
 9.
10. //We should update our local package repository.
11. sudo apt-get update
12.
13. //Now we can download the package.
14. sudo apt-get install mariadb-server
15.
16. //To create the MariaDB structure, we should stop the running MySQL and
   then say "mysql_install_db". Let's restart.
17. sudo service mysql stop
18. sudo mysql_install_db
19. sudo service mysql start
20.
21. //After the structure is created, we should say
    "mysql_secure_installation" to create test tables and anonymous users.
22. //We should then do configurations according to the few questions in
    the command output.
23. sudo mysql secure installation
```
In order to log into MariaDB to secure it, we'll need the current password for the root user. If you've just installed MariaDB, and you haven't set the root password yet, the password will be blank, so you should just press enter here. Enter current password for root (enter for none):

OK, successfully used password, moving on…

Setting the root password ensures that nobody can log into the MariaDB root user without the proper authorisation. You already have a root password set, so you can safely answer 'n'. Change the root password? [Y/n] y New password: Re-enter new password: Password updated successfully! Reloading privilege tables..

… Success!

By default, a MariaDB installation has an anonymous user, allowing anyone to log into MariaDB without having to have a user account created for them. It is intended only for testing, and to make the installation go a bit smoother. You should remove those before moving into a production environment. Remove anonymous users? [Y/n]

… Success!

Normally, root should only be allowed to connect from 'localhost'. This ensures that someone cannot guess at the root password from the network. Disallow root login remotely? [Y/n]

… Success!

By default, MariaDB comes with a database named 'test' that anyone can access. This is also intended only for testing, and should be removed before moving into a production environment.

Remove test database and access to it? [Y/n] – Dropping test database…

- … Success!
- Removing privileges on test database…
- … Success!

Reloading the privilege tables will ensure that all changes made so far will take effect immediately. Reload privilege tables now? [Y/n]

… Success!

Cleaning up…

All done! If you've completed all of the above steps, your MariaDB installation should now be secure.

Thanks for using MariaDB!

To check the MariaDB version:

From: <https://jmz-elektronik.ch/dokuwiki/> - **Bücher & Dokumente**

Permanent link: **<https://jmz-elektronik.ch/dokuwiki/doku.php?id=start:linux:ubuntu:mariadb&rev=1589831497>**

Last update: **2020/05/18 21:51**

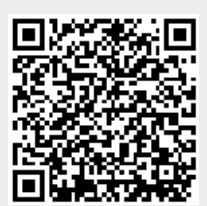